KA01330D/28/ZH/02.20 71485613 2020-07-01

# 简明操作指南 **Proline 100 HART**

超声流量计(变送器部分)

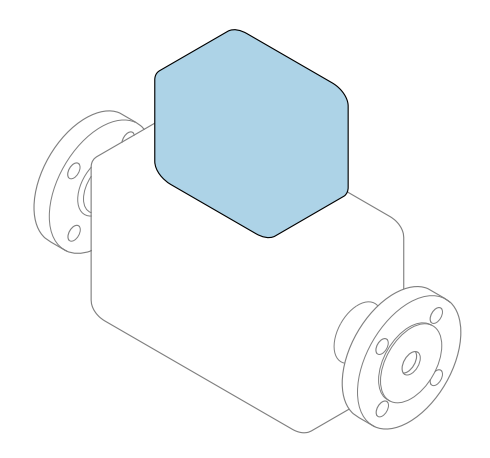

本文档为《简明操作指南》,**不能**替代设备随箱包装中的 《操作手册》。设备的《简明操作指南》由两部分组成: **变送器的《简明操作指南》(第二部分)** 包含变送器信息。 传感器的《简明操作指南》(第一部分)→ △ 3

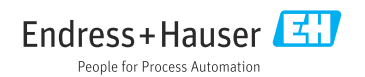

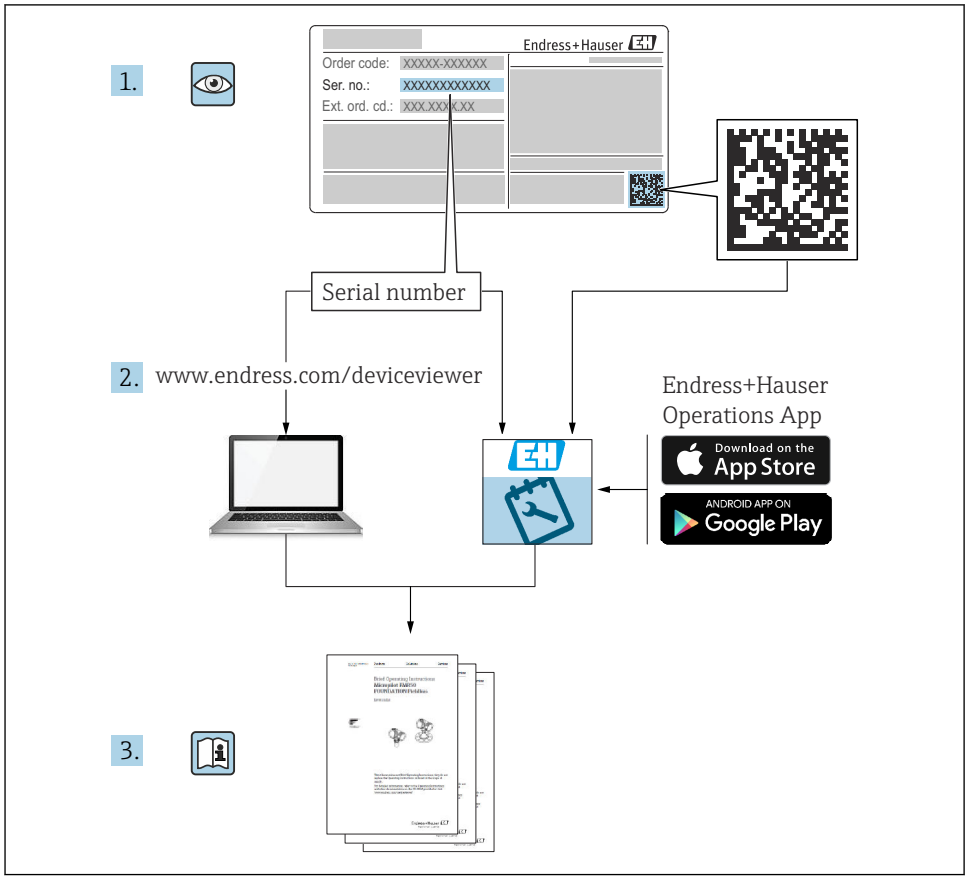

A0023555

## <span id="page-2-0"></span>**流量计的《简明操作指南》**

设备由一台变送器和一个传感器组成。

流量计带两本配套《简明操作指南》,分别介绍了变送器和传感器调试步骤:

- 传感器的《简明操作指南》(第一部分)
- 变送器的《简明操作指南》(第二部分)

需要同时参照上述两本《简明操作指南》进行流量计调试,它们配套使用,互为补充:

#### **传感器的《简明操作指南》(第一部分)**

传感器的《简明操作指南》的服务对象是负责测量设备安装的专业人员。

- 到货验收和产品标识
- 储存和运输
- 安装

#### **变送器的《简明操作指南》(第二部分)**

变送器的《简明操作指南》的服务对象是负责测量设备调试、组态设置和参数设置的专业人 员(直至输出第一个测量值)。

- 产品描述
- 安装
- 电气连接
- 操作方式
- 系统集成
- 调试
- 诊断信息

## **其他设备文档**

本文档为**变送器的《简明操作指南》** (第二部分)。

传感器的《简明操作指南》(第一部分)的查询方式如下: ■ 网址: www.endress.com/deviceviewer

■智能手机/平板电脑: Endress+Hauser Operations App

详细设备信息参见《操作手册》和其他文档资料:

- 网址: www.endress.com/deviceviewer
- 智能手机/平板电脑: Endress+Hauser Operations App

# 目录

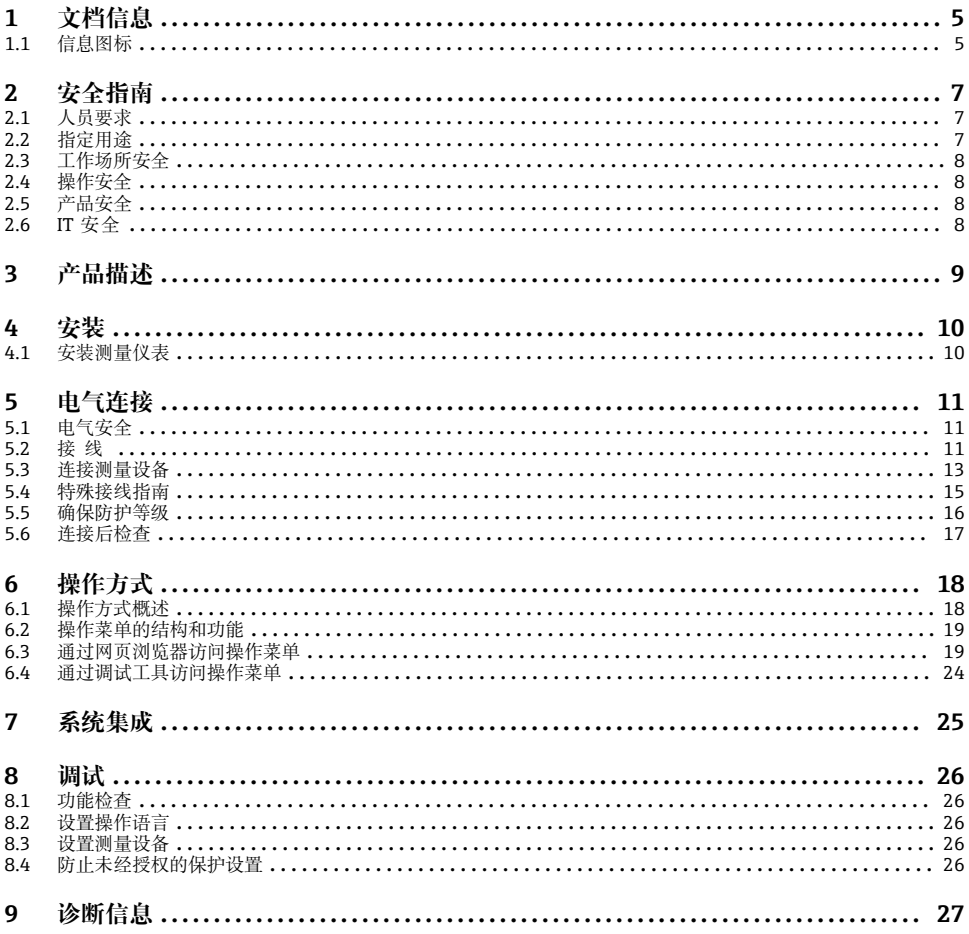

# <span id="page-4-0"></span>**1 文档信息**

## **1.1 信息图标**

#### **1.1.1 安全图标**

#### **A**危险

危险状况警示图标。疏忽会导致人员严重或致命伤害。

#### A 警告

危险状况警示图标。疏忽可能导致人员严重或致命伤害。

#### **A** 小心

危险状况警示图标。疏忽可能导致人员轻微或中等伤害。

#### **注意**

操作和其他影响提示信息图标。不会导致人员伤害。

#### **1.1.2 特定信息图标**

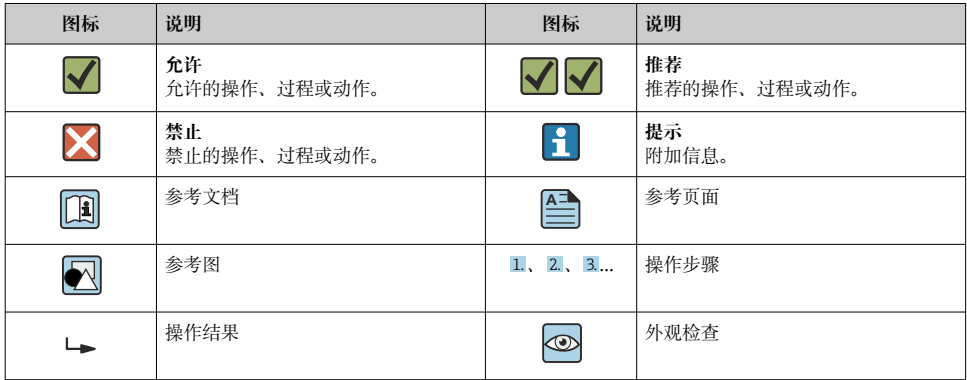

#### **1.1.3 电气图标**

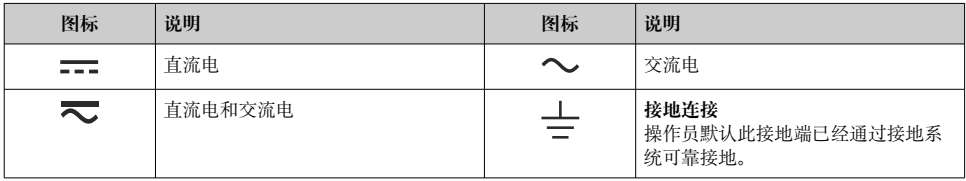

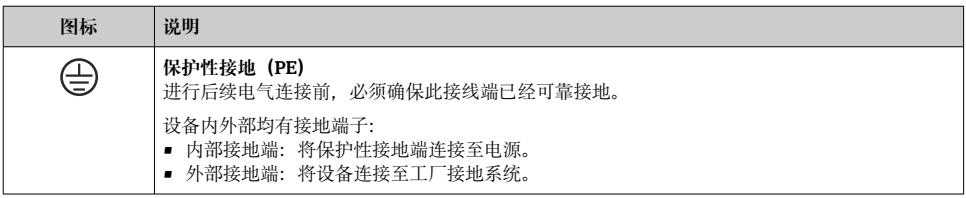

## **1.1.4 工具图标**

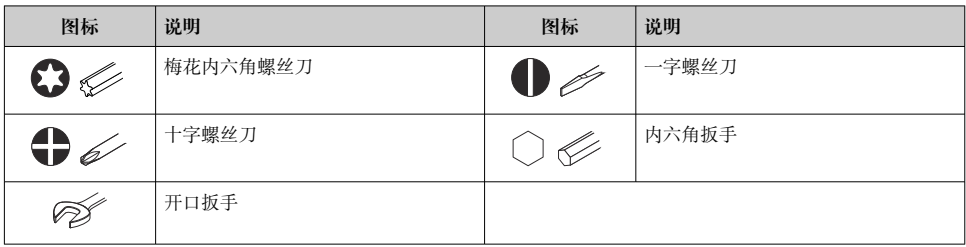

## **1.1.5 图中的图标**

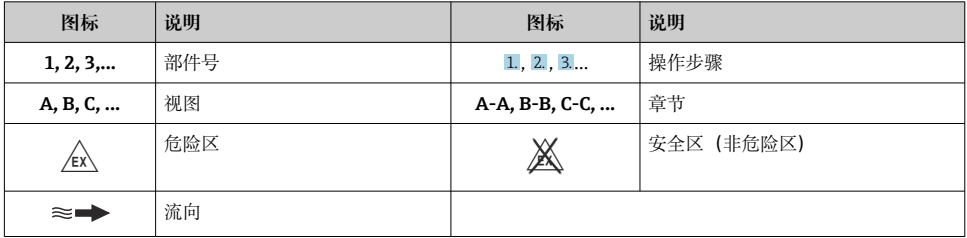

## <span id="page-6-0"></span>**2 安全指南**

## **2.1 人员要求**

操作人员必须符合下列要求:

- ‣ 经培训的合格专业人员必须具有执行特定功能和任务的资质。
- ‣ 经工厂厂方/操作员授权。
- ‣ 熟悉联邦/国家法规。
- ▶ 开始操作前, 专业人员必须事先阅读并理解《操作手册》、补充文档和证书中(取决于实 际应用)的各项规定。
- ‣ 遵守操作指南和基本条件要求。

## **2.2 指定用途**

#### **应用和介质**

本文档中介绍的测量设备仅可用于气体的流量测量。

取决于实际仪表订购型号,测量设备还可以测量易爆、易燃、有毒和氧化介质。

对于在危险区、卫生应用场合,以及过程压力会增大使用风险的场合中使用的测量设备,铭 牌上标识有对应标识。

为了确保测量设备在生命周期内始终正常工作,请注意:

- ‣ 始终在允许压力和温度范围内使用。
- ▶ 仅当完全符合铭牌参数要求, 且满足《操作手册》和补充文档资料中列举的常规要求 时,才允许使用测量设备。
- ▶ 参照铭牌检查订购的设备是否允许在危险区中使用(例如防爆保护、压力容器安全)。
- ‣ 仅当测量设备的接液部件材质完全能够耐受介质腐蚀时,方允许使用。
- ‣ 如果实际环境温度超过测量设备的允许环境温度范围,必须遵守设备文档中列举的相关 基本条件的要求。
- ‣ 始终采取防腐保护措施,避免测量设备受环境条件的影响。

#### **使用错误**

非指定用途危及安全。使用不当或用于非指定用途导致的设备损坏,制造商不承担任何责 任。

## L **警告**

#### **腐蚀性或磨损性流体和环境条件可能导致测量管破裂!**

- ‣ 核实过程流体与传感器材料的兼容性。
- ‣ 确保所有过程接液部件材料均具有足够高的耐腐蚀性。
- ‣ 始终在指定压力和温度范围内使用。

## **注意**

#### **核实临界工况:**

▶ 测量特殊流体和清洗液时, Endress+Hauser 十分乐意帮助您核实接液部件材料的耐腐蚀 性。但是,过程中温度、浓度或物位的轻微变化可能会改变材料的耐腐蚀性。因此, Endress+Hauser 对此不做任何担保和承担任何责任。

#### <span id="page-7-0"></span>**其他风险**

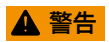

**电子部件和介质可能导致表面温度上升。存在人员烫伤的危险!**

▶ 测量高温流体时, 确保已采取烫伤防护措施。

## **2.3 工作场所安全**

操作设备时:

‣ 遵守联盟/国家法规,穿戴人员防护装置。

进行管路焊接操作时:

‣ 禁止通过测量设备实现焊接设备接地。

湿手操作设备时:

‣ 存在电冲击增大的风险,必须佩戴防护手套。

## **2.4 操作安全**

存在人员受伤的风险。

- ‣ 仅在正确技术条件和安全条件下使用仪表。
- ▶ 操作员有责任保证仪表在无干扰条件下工作。

## **2.5 产品安全**

测量设备基于工程实践经验设计,符合最严格的安全要求。通过出厂测试,可以安全工作。 设备满足常规安全标准和法规要求,并符合 EU 符合性声明中列举的 EU 准则的要求。 Endress+Hauser 确保粘贴有 CE 标志的设备满足上述要求。

## **2.6 IT 安全**

我们只对按照《操作手册》安装和使用的设备提供质保。设备自带安全保护功能、防止意外 更改设置。

IT 安全措施为设备及相应数据传输提供额外保护,必须操作员本人按照安全标准操作。

# <span id="page-8-0"></span>**3 产品描述**

仪表由一台变送器和一台传感器组成。

仅提供一体式结构的仪表:

变送器和传感器组成一个整体机械单元。

3 详细产品描述参见设备的《操作手册》。

## <span id="page-9-0"></span>**4 安装**

传感器的详细安装信息请参考传感器的《简明操作指南》[→ 3](#page-2-0)

### **4.1 安装测量仪表**

#### **4.1.1 旋转显示单元**

仅下列型号的仪表才配备现场显示单元: 订购选项"显示;操作",选型代号 B: 四行背光显示,通过通信 显示单元可以旋转,优化显示屏的读数和操作。

#### **铝外壳型仪表**

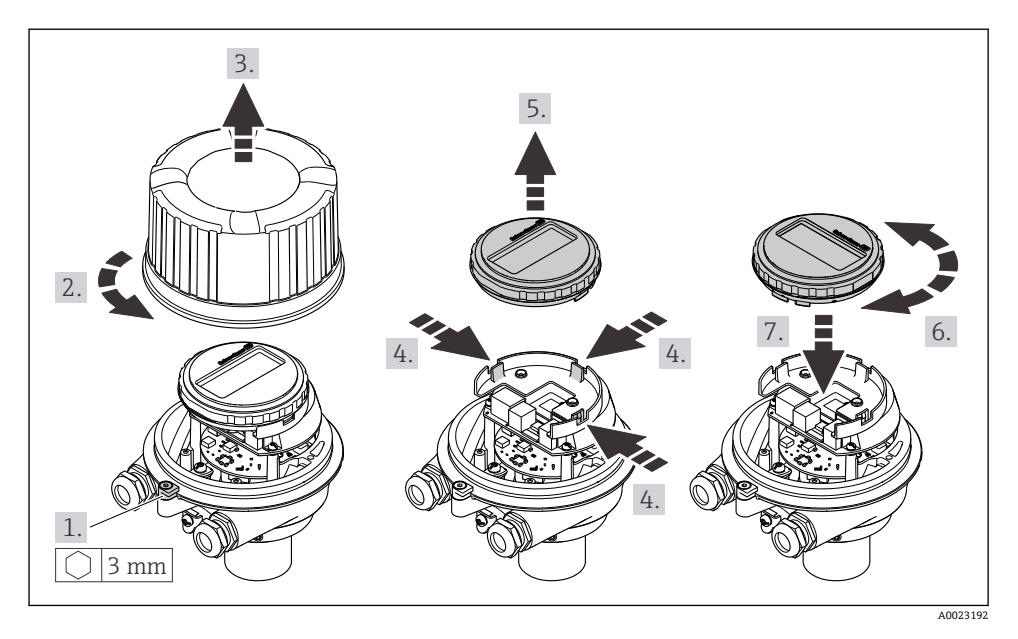

# <span id="page-10-0"></span>**5 电气连接**

## **注意**

#### **测量仪表无内部断路保护器。**

- ▶ 因此, 需要为测量仪表安装开关或电源断路保护器, 确保能够方便地切断电源。
- ▶ 测量仪表自带保险丝, 但是还是需要在系统中安装附加过电流保护装置 (最大 16 A)。

## **5.1 电气安全**

符合联盟/国家应用规范。

## **5.2 接线**

#### **5.2.1 所需工具**

- 电缆入口:使用合适的工具
- 固定卡扣(铝外壳):3 mm 六角螺丝
- 固定螺丝(不锈钢外壳):8 mm 开口扳手
- 剥线钳
- 使用线芯电缆时:卡扣钳,用于操作线芯末端的线鼻子

#### **5.2.2 连接电缆要求**

用户自备连接电缆必须符合下列要求。

#### **允许温度范围**

- 必须遵守安装点所在国家的安装指南要求。
- 电缆必须能够耐受可能出现的最低和最高温度。

#### **供电电缆(包括内部接地端连接导线)**

使用标准安装电缆即可。

#### **信号电缆**

#### **4...20 mA HART 电流输出**

建议使用屏蔽电缆。请遵守工厂的接地规范。

#### **脉冲/频率/开关量输出**

使用标准安装电缆即可。

#### **电缆直径**

- 缆塞(标准供货件): M20 × 1.5,安装⌀ 6 … 12 mm (0.24 … 0.47 in)电缆
- 压簧式接线端子: 线芯横截面积为 0.5 … 2.5 mm2 (20 … 14 AWG)

#### **5.2.3 接线端子分配**

电子模块的接线铭牌上标识有设备电气连接的接线端子分配。

#### **变送器**

#### **HART 型设备**

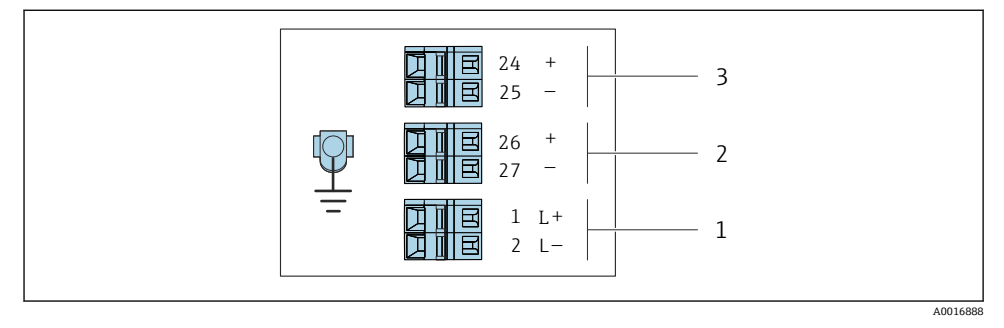

**回1** 接线端子分配: 4...20 mA HART, 带脉冲/频率/开关量输出

- 1 电源:24 VDC
- 2 输出 1 (有源) : 4...20 mA HART<br>3 输出 2 (无源) · 脉冲/频率/开关:
- 3 输出 2(无源):脉冲/频率/开关量输出

#### **5.2.4 准备测量设备**

#### **注意**

#### **外壳未充分密封!**

测量仪表的操作可靠性受影响。

- ‣ 使用满足防护等级要求的合适缆塞。
- 1. 安装有堵头时,拆下堵头。
- 2. 仪表包装内未提供缆塞: 准备合适的连接电缆配套缆塞。
- 3. 仪表包装内提供缆塞: 注意连接电缆的要求→ 21。

## <span id="page-12-0"></span>**5.3 连接测量设备**

## **注意**

#### **错误连接会影响电气安全!**

- ‣ 仅允许经培训的专业人员执行电气连接操作。
- ‣ 遵守适用联邦/国家安装准则和法规。
- ‣ 遵守当地工作场所安全法规。
- ‣ 必须进行电源测试,确保满足安全要求(例如 PELV、SELV)。

#### **5.3.1 连接变送器**

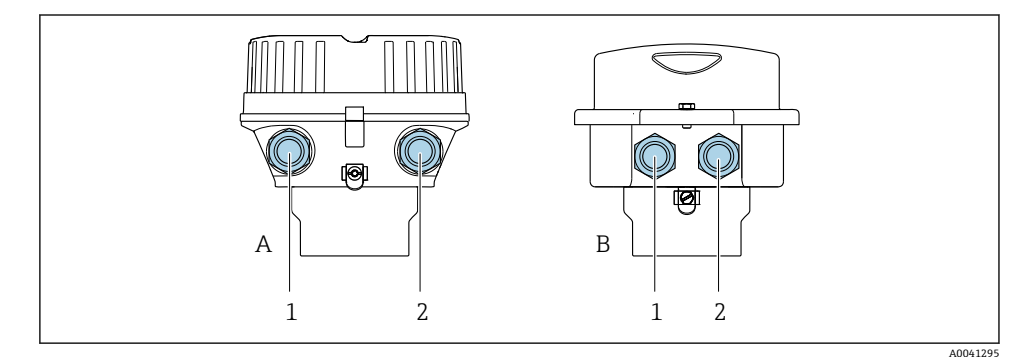

- A 外壳类型:一体型;铝,带涂层
- B 外壳类型:一体型;不锈钢
- 1 电缆入口, 连接传输信号<br>2 电缆入口, 连接传输信号
- 电缆入口,连接电源

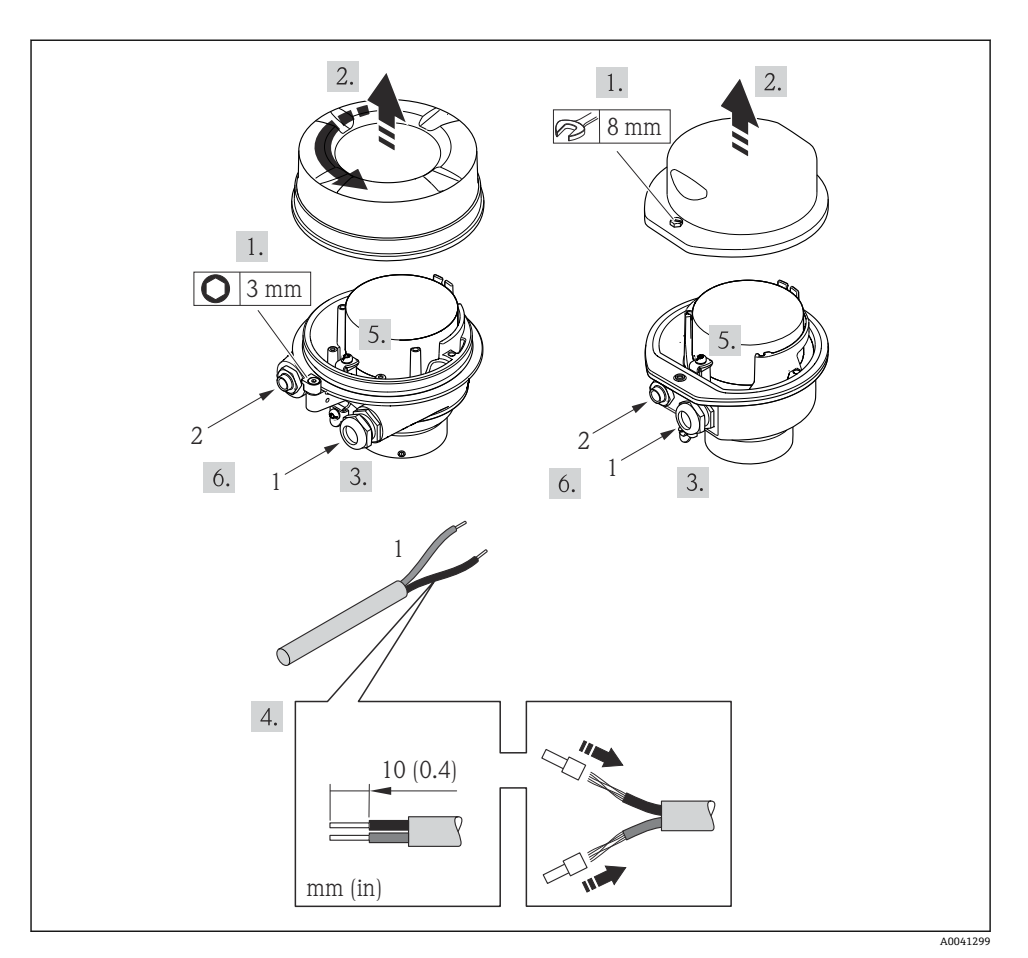

#### 图 2 不同外壳类型的仪表的连接实例

1 电缆

断开主要电子模块上的现场显示单元连接:参见设备的《操作手册》。 I۴

▶ 连接电缆, 参照接线端子分配→ 11。

#### **5.3.2 确保电势平衡**

#### **Prosonic Flow E**

#### **要求**

无需采取其他措施确保系统的电势平衡。

## <span id="page-14-0"></span>**5.4 特殊接线指南**

#### **5.4.1 接线示例**

#### **4...20 mA HART 电流输出**

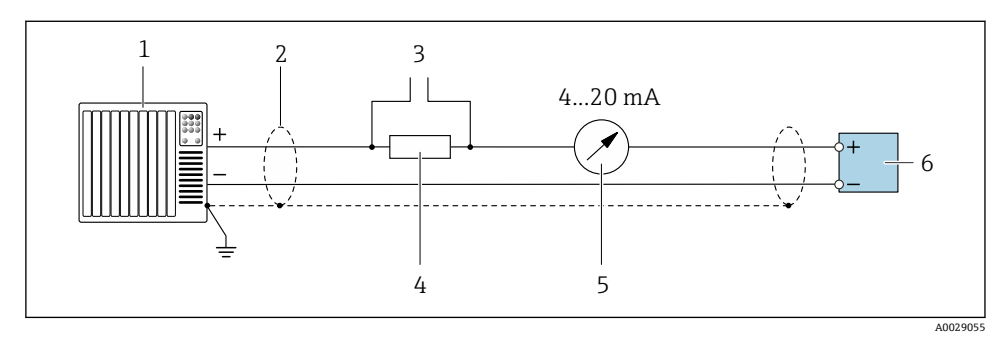

接线示例: 4...20 mA HART 电流输出 (有源信号)

- 自动化系统,带电流输入(例如 PLC)
- 电缆单端屏蔽。电缆屏蔽层必须两端接地,确保满足电磁兼容性要求;注意电缆规格
- 连接 HART 设备
- HART 通信电阻(≥ 250 Ω):注意最大负载
- 模拟式显示单元:注意最大负载
- 变送器

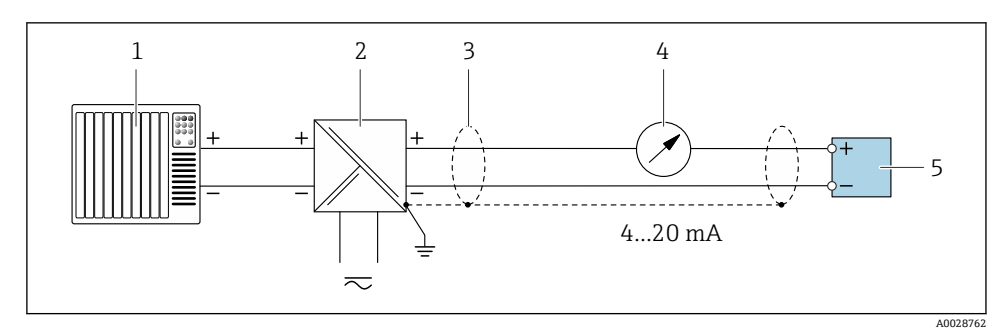

**图 4** 接线示例: 4...20 mA HART 电流输出 (无源信号)

自动化系统,带电流输入(例如 PLC)

- 电源
- 电缆单端屏蔽。电缆屏蔽层必须两端接地,确保满足电磁兼容性要求;注意电缆规格
- 4 模拟式显示单元: 注意最大负载<br>5 变送器
- 变送器

#### <span id="page-15-0"></span>**脉冲/频率输出**

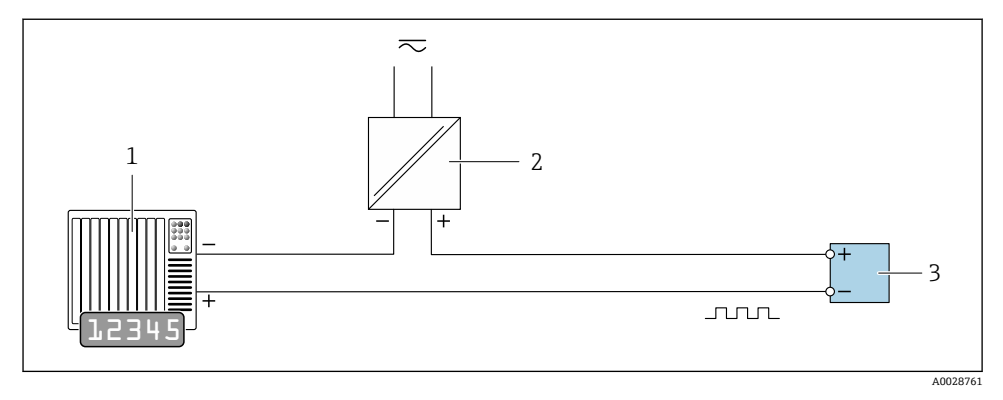

5 接线示例:脉冲/频率输出(无源信号)

- 1 自动化系统,带脉冲/频率输入 (例如 PLC)<br>2 电源
- 2 电源
- 3 变送器: 注意输入参数

#### **开关量输出**

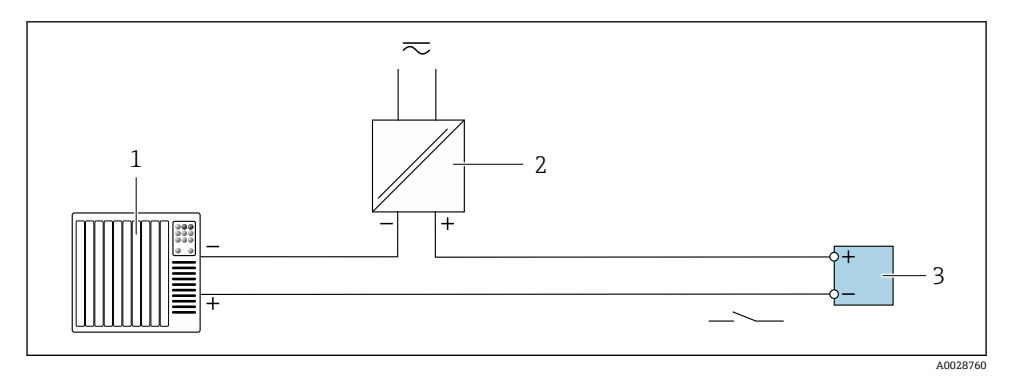

- 6 开关量输出(无源信号)的连接实例
- 1 自动化系统,带开关量输入(例如:PLC)
- 2 电源<br>3 变送
- 变送器: 注意输入参数

## **5.5 确保防护等级**

测量设备满足 IP66/67, Type 4X 防护等级的所有要求。

完成电气连接后执行下列检查,确保满足 IP66/67, Type 4X 防护等级:

1. 检查外壳密封圈,确保洁净,且正确安装到位。

- <span id="page-16-0"></span>2. 如需要,擦干、清洁或更换密封圈。
- 3. 拧紧所有外壳螺丝和螺纹外壳盖。
- 4. 牢固拧紧缆塞。
- 5. 确保水汽不会通过电缆入口进入仪表内部: 电缆在接入电缆入口之前,向下弯曲电缆(聚水湾)。

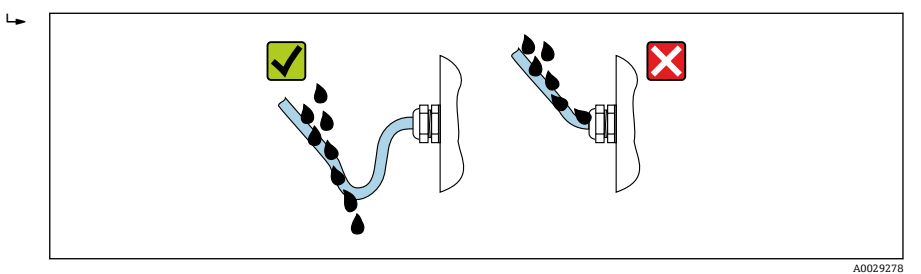

6. 使用堵头密封未使用的电缆入口。

## **5.6 连接后检查**

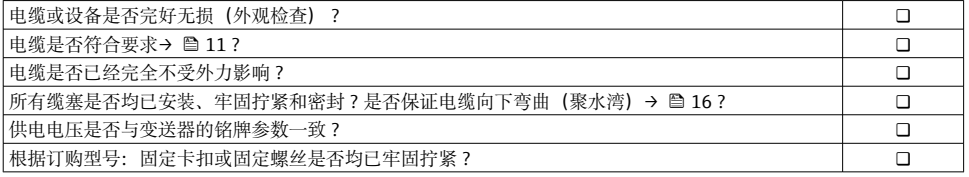

# <span id="page-17-0"></span>**6 操作方式**

# **6.1 操作方式概述**

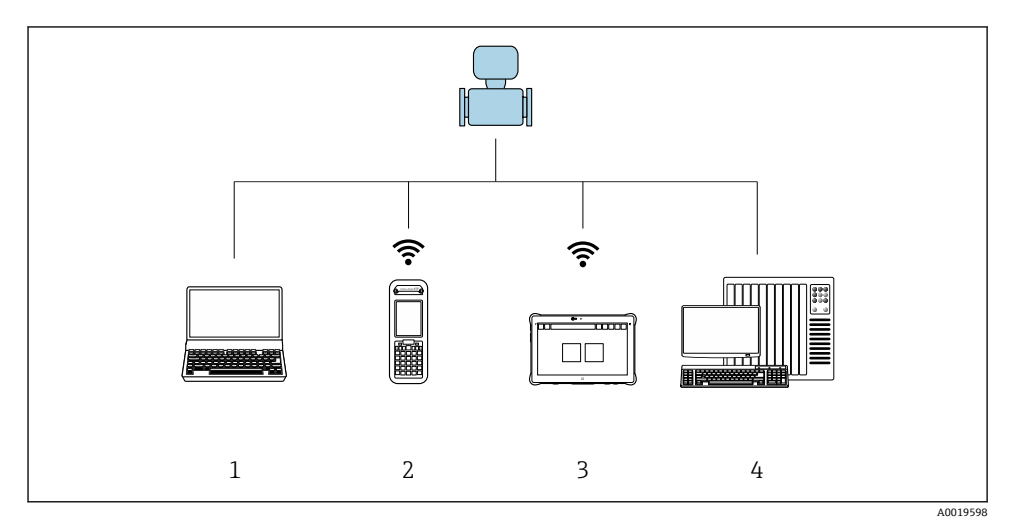

- 1 计算机, 安装有网页浏览器 (例如 Internet Explorer) 或调试软件 (例如 FieldCare、AMS 设备管 理器、SIMATIC PDM)
- 2 Field Xpert SFX350 或 SFX370
- Field Xpert SMT70
- 4 控制系统(例如 PLC)

## <span id="page-18-0"></span>**6.2 操作菜单的结构和功能**

#### **6.2.1 操作菜单结构**

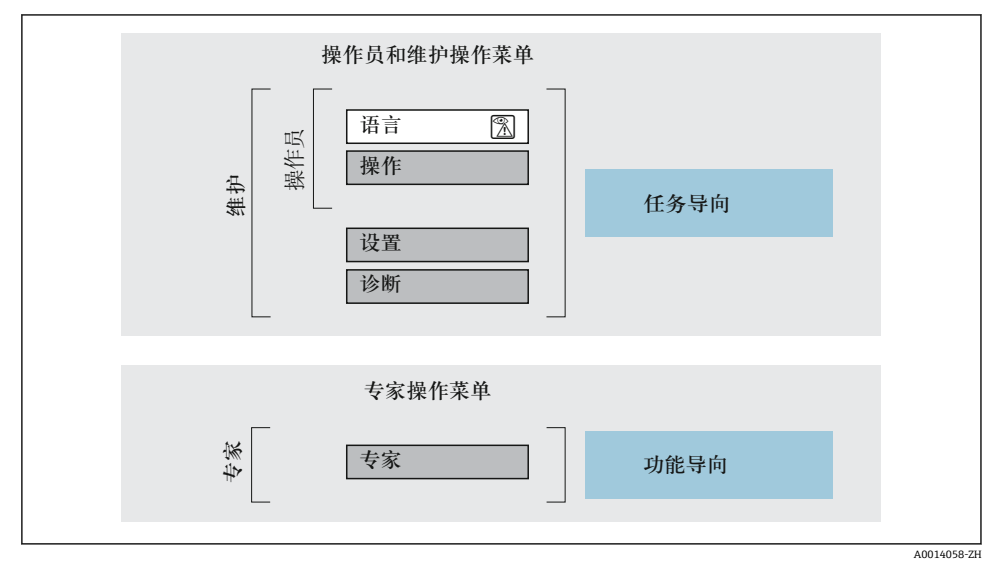

**图 7** 操作菜单的结构示意图

#### **6.2.2 操作原理**

操作菜单的各个部分均针对特定用户角色(操作员、维护等)。针对设备生命周期内的典型任 务设计每个用户用色。

■ 操作原理的详细信息请参考仪表的《操作手册》。

## **6.3 通过网页浏览器访问操作菜单**

#### **6.3.1 功能列表**

设备自带网页服务器, 可以通过网页浏览器和服务接口 (CDI-RJ45) 操作设备。 除了测量 值,还可以显示状态信息,帮助用户监控仪表状态。此外还可以管理设备参数和设置网络参 数。

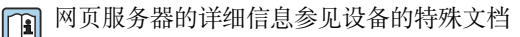

## **6.3.2 前提条件**

## **计算机硬件**

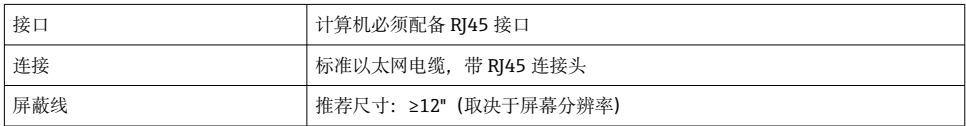

## **计算机软件**

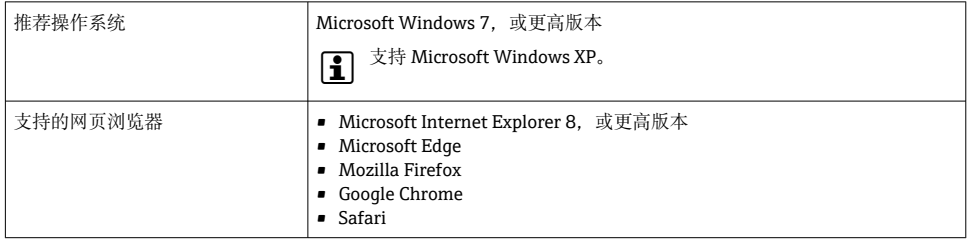

## **计算机设置**

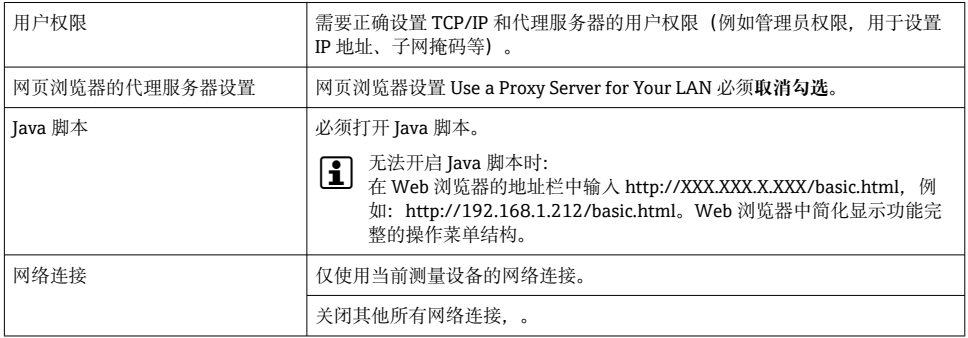

#### <span id="page-20-0"></span>**测量设备:通过 CDI-RJ45 服务接口**

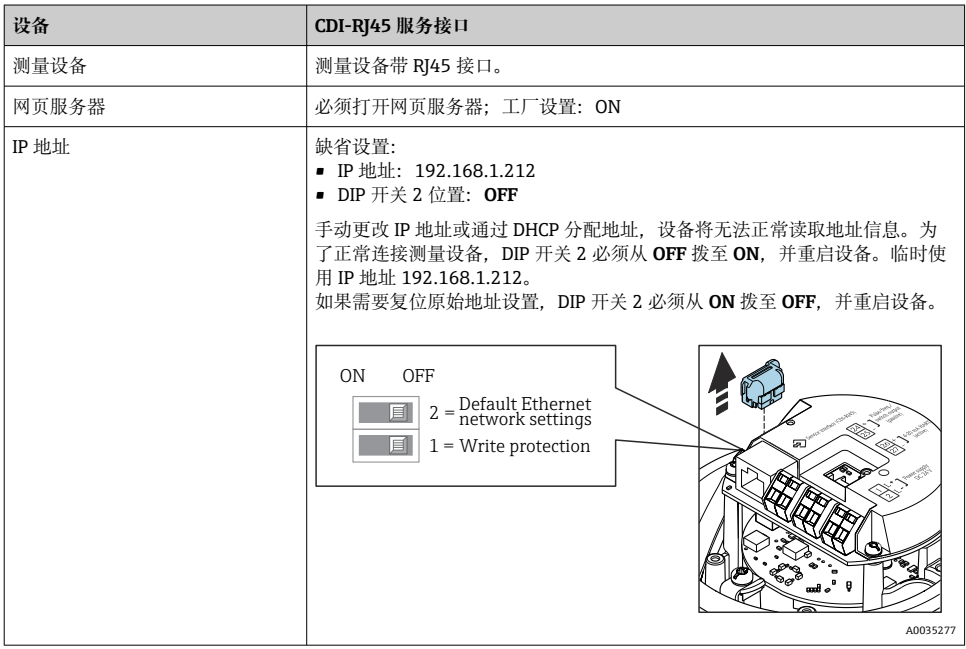

#### **6.3.3 建立连接**

#### **通过服务接口(CDI-RJ45)**

**准备测量设备**

#### **设置计算机的 Internet 通信**

以下说明针对仪表的缺省以太网设置。 仪表的 IP 地址:192.168.1.212 (工厂设置)

- 1. 打开测量设备。
- 2. 通过电缆连接计算机。
- 3. 未使用第 2 张网卡时,关闭笔记本电脑上的所有应用程序。
	- 需要使用 Internet 或网络的应用程序,例如电子邮件、SAP、Internet 或 Windows Explorer。
- 4. 关闭所有打开的 Internet 浏览器。
- 5. 参照表格设置 Internet 协议的属性(TCP/IP)。

<span id="page-21-0"></span>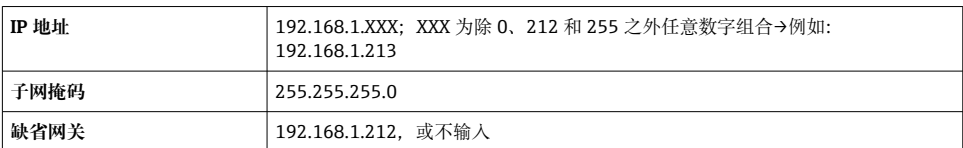

**打开 Web 浏览器**

- 1. 打开计算机的 Web 浏览器。
- 2. 在 Web 浏览器的地址栏中输入 Web 服务器的 IP 地址:192.168.1.212。
	- 显示登录界面。

未显示登录界面或显示页面不完整时,请参考 Web 服务器的特殊文档资料 m

#### **6.3.4 登录**

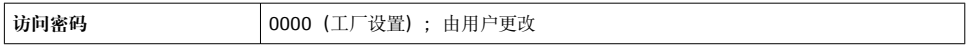

#### **6.3.5 用户界面**

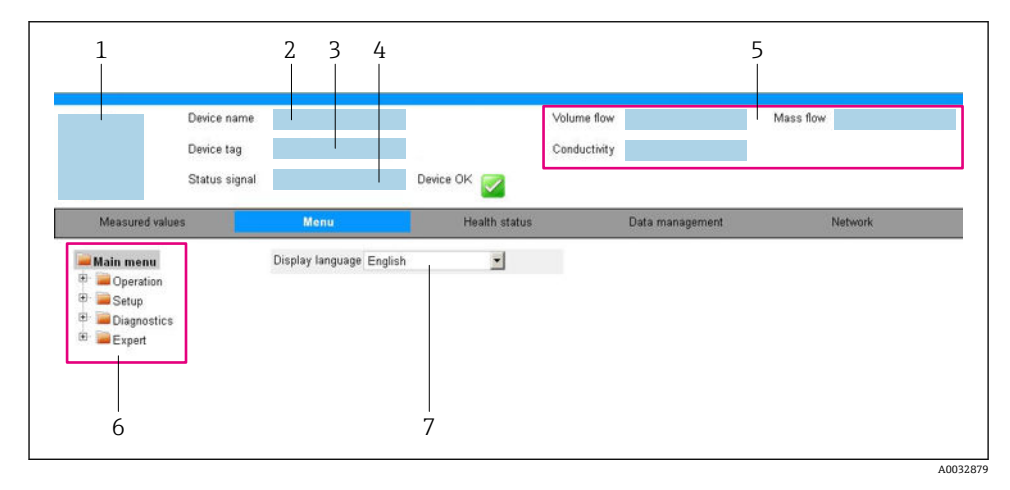

- 1 仪表简图
- 2 设备名称
- 3 设备位号
- 4 状态信号
- 5 当前测量值
- 6 菜单路径<br>7 显示语言
- 7 显示语言

## **标题栏**

标题栏中显示下列信息:

- 设备名称
- 设备位号
- 设备状态,含状态信号
- 当前测量值

#### **功能区**

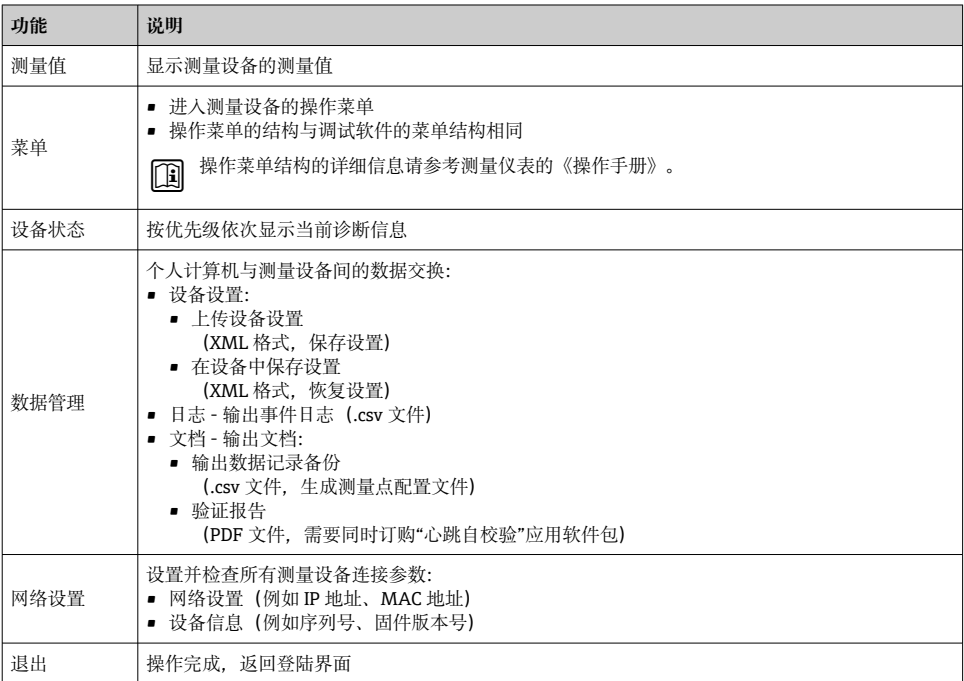

#### **菜单区**

在功能行中选择功能后,在菜单视图中打开功能子菜单。用户可以浏览整个菜单。

#### **工作区**

取决于所选功能及相关子菜单,可以执行下列操作:

- 设置参数
- 读取测量值
- 查看帮助文本
- 启动上传/下载

#### **6.3.6 关闭网页服务器**

在**网页服务器功能** 参数中按需打开和关闭测量仪表的 Web 服务器。.

#### <span id="page-23-0"></span>**菜单路径**

"专家" 菜单 → 通信 → 网页服务器

#### **参数概览和简要说明**

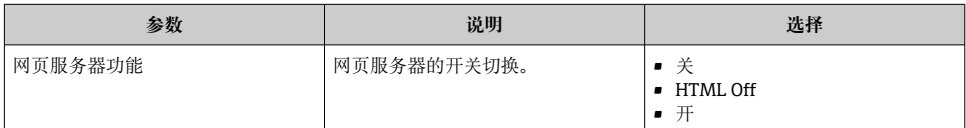

#### **"网页服务器功能" 参数介绍**

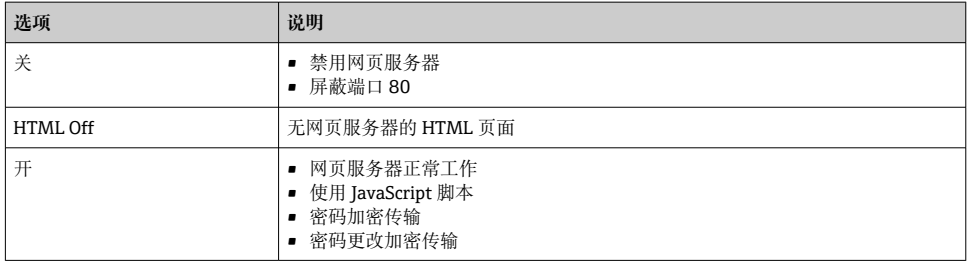

#### **打开 Web 服务器**

Web 服务器关闭时,只能在**网页服务器功能** 参数中通过以下方式重新打开:

- 通过调试软件"FieldCare"
- 通过"DeviceCare"调试软件

#### **6.3.7 退出**

退出前,如需要,通过**数据管理**功能参数(上传设备设置)执行数据备份。 P

- 1. 在功能行中选择**退出**。
	- 显示带登录对话框的主界面。
- 2. 关闭 Web 浏览器。
- 3. 不再需要时: 复位修改后的 Internet 协议(TCP/IP) → △ 21。

## **6.4 通过调试工具访问操作菜单**

通过 FieldCare 和 DeviceCare 调试工具访问操作菜单。参考仪表的《操作手册》。

# <span id="page-24-0"></span>**7 系统集成**

- 系统集成的详细信息参见设备的《操作手册》。
	- 设备描述文件概述:
		- 设备的当前版本信息
		- 调试软件
		- HART 通信的测量变量
		- Burst 模式功能,符合 HART 7 规范

## <span id="page-25-0"></span>**8.1 功能检查**

进行测量仪表调试前:

- ▶ 确保已完成安装后检查和连接后检查。
- "安装后检查"的检查列表
- "连接后检查"的检查列[表→ 17](#page-16-0)

## **8.2 设置操作语言**

工厂设置:英文或订购的当地语言

可以在 FieldCare、 DeviceCare 中或通过 Web 服务器设置现场显示的操作语言:操作 → Display language

## **8.3 设置测量设备**

使用**设置** 菜单及其子菜单快速调试测量设备。子菜单中包含所有设置参数,例如测量参数 或通信参数。

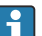

特定仪表子菜单随设备型号变化(例如:传感器)。

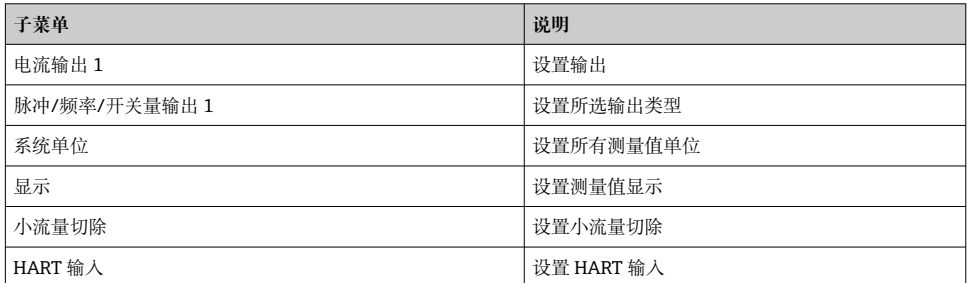

## **8.4 防止未经授权的保护设置**

写保护设置保护测量仪表设置,防止意外修改:

- 通过访问密码设置参数写保护
- 通过按键锁定设置现场操作的写保护
- 通过写保护开关设置测量仪表的写保护

防止未经授权访问的写保护设置的详细信息请参考仪表的《操作手册》。m

# <span id="page-26-0"></span>**9 诊断信息**

成功连接测量设备后,一旦检测到故障,调试软件立即显示诊断信息;用户成功登录后显示 在网页浏览器的主界面上。

同时还是显示每条诊断信息对应的补救措施,确保快速解决问题。

• 在网页浏览器中: 补救措施红色显示在主界面上的诊断信息旁→ △ 22。

• 在 FieldCare 中:补救措施显示在主界面上诊断信息下方的专用区域中,参见设备的《操 作手册》。

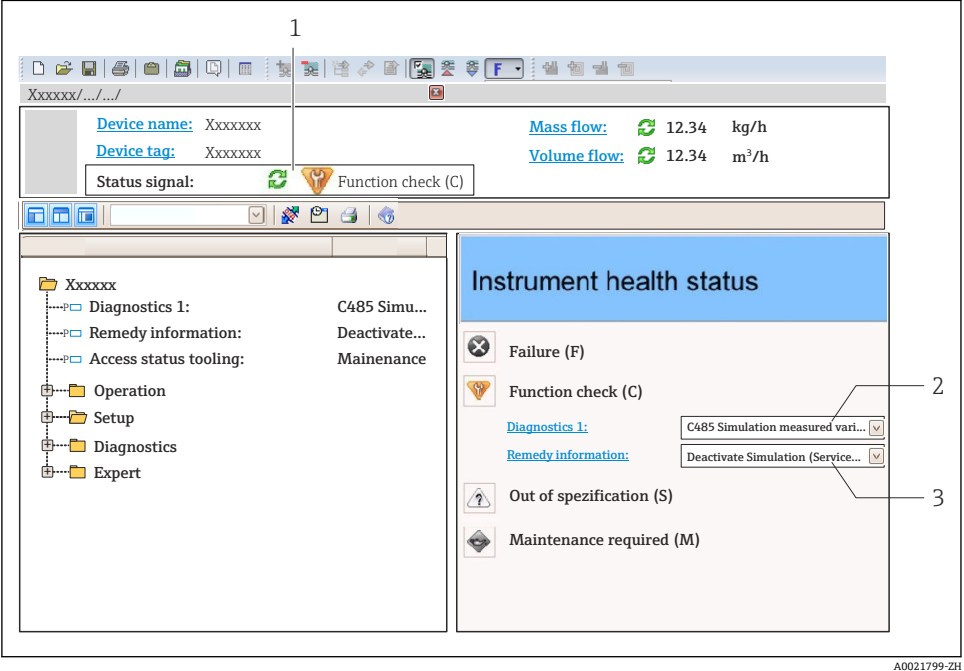

1 状态区,显示状态信号

- 2 诊断信息
- 3 补救信息,带服务代码
- ‣ 执行显示的补救措施。

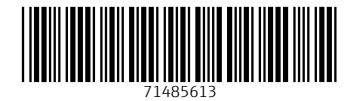

## www.addresses.endress.com

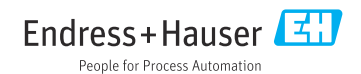